#### **尊敬的海尔用户**

首先感谢您选购海尔HT-I600手机,希望它能为您的生活增添无限乐趣。在使用手机前,请您仔细阅读 本手册并妥善保管,以便备用。

本手册是操作指导书,并非产品品质保证书。海尔通信有限公司保留对本手册中的打印错误、与最新 资料不一致,软件升级及产品改进等解释权及随时进行改动的权利。这些更改恕不另行通知,直接编入新 版用户使用指南中。手册中使用的图片仅作为功能示意图,可能与实际产品有所不同,请以实物为准。 本手册由海尔通信有限公司编印,版权所有,翻版必究。

> **执行标准:TD/T 1368.1-2008 版次:2012 年 12 月第 1 版**

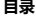

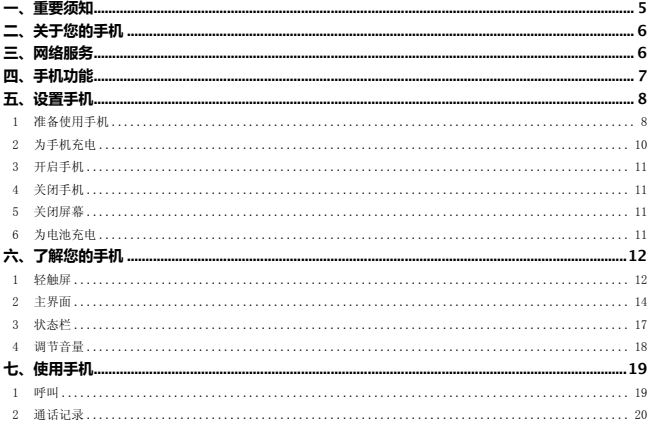

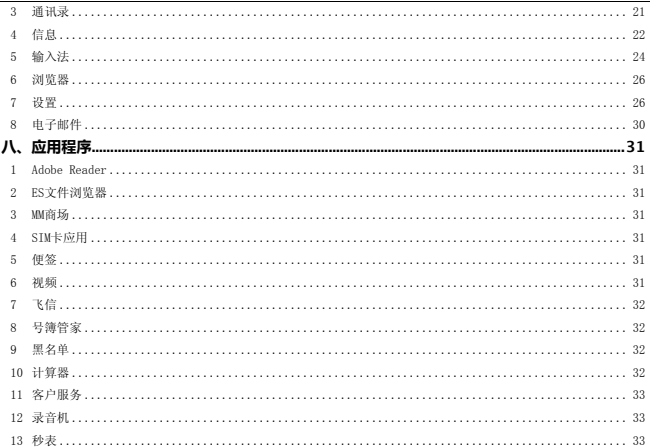

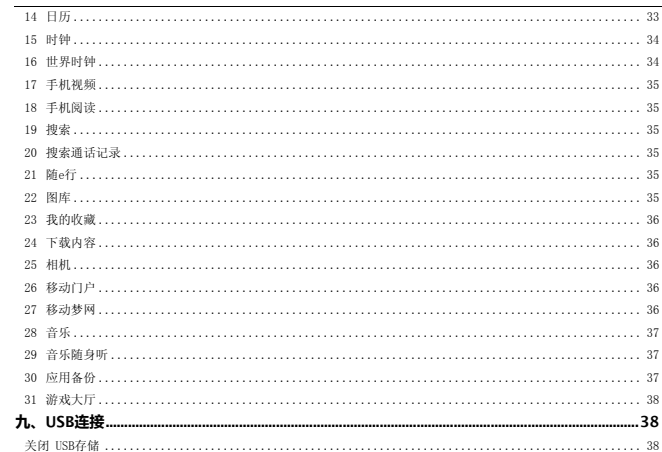

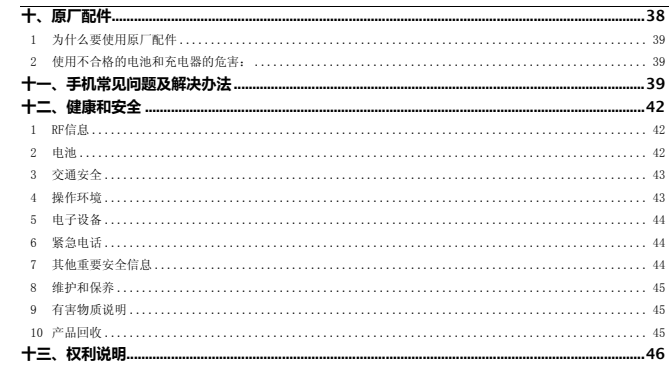

**一、重要须知** 

在使用手机时,请确切遵守以下注意事项,以避免可能的灾害或法律刑责。

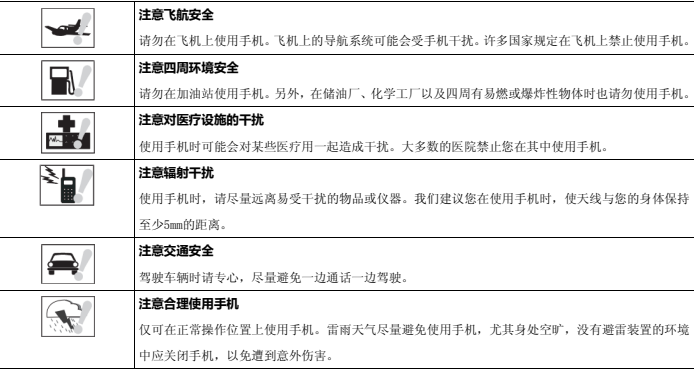

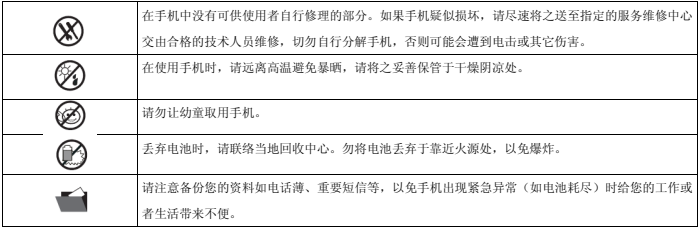

# **二、关于您的手机**

在使用本设备的各项功能时,请遵守各项法律法规并尊重当地习俗,以及他人的隐私及合法权益(包括版权)。 要使用本设备的各项功能,必须先开机。当无线设备的使用可能造成干扰或危险时,请不要开机。

## **三、网络服务**

您必须向无线服务供应商申请开通必要的服务后才可以使用本设备的电话功能。许多功能都需要特定的网络功能支持。这些功 能可能不适用于所有网络;其他网络可能要求您先与无线服务供应商达成必要的协议后才可使用网络服务。您的服务供应商可 能为您提供必要说明并解释收费标准。有些网络可能制订了一些限制条件,这会影响您使用网络服务的方式。例如,在有些网 络中,并不是所有与语言相关的字符和服务都受支持。

您的服务供应商可能要求禁用或关闭设备的部分功能。此时,这些功能将不会出现在设备功能表中。您的设备也可能进行了一 些特殊配置,如功能表名称、功能表顺序和图标的改变。有关更多信息,请向您的服务供应商咨询。

# **四、手机功能**

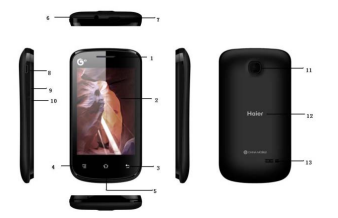

注:手册中使用的图片仅作为功能示意,可能与实际产品有所不同,请以实物为准

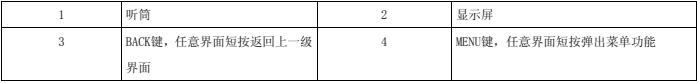

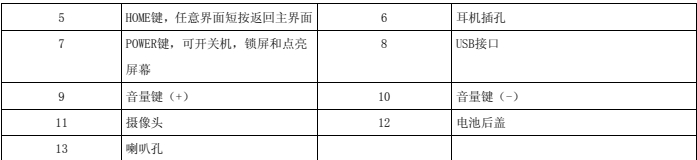

# **五、设置手机**

## 1 **准备使用手机**

1.1安装T卡、SIM卡

1.1.1 第一步:开启手机后盖

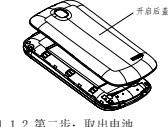

1.1.2 第二步:取出电池

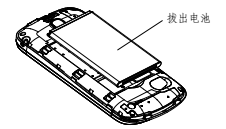

1.1.3 第三步:将存储卡放入卡槽并扣紧

注:安装存储卡时,请先关闭手机,移去电池和其他外部电源。将存储卡金属面朝下,轻轻放入固定位置。 需要取 出存储卡时,请先关机,拿掉电池,将其轻轻拿出。

1.1.4 第四步:将SIM卡插入卡槽

注:安装SIM卡时,请先关闭手机,移去电池和其他外部电源。

将SIM卡金属面朝下,轻轻插入固定位置。需要取出SIM卡时,请先关机,拿掉电池,将其轻轻推出。

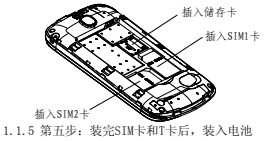

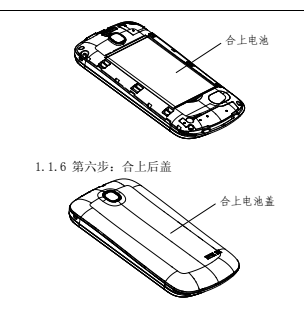

### 2 **为手机充电**

注:电池充电的环境温度介于 0°C 和 45°C 之间。

2.1 请将提供的USB电缆线插入到手机的USB连接口,将USB 充电器插入到电源插座中开始充电。

2.2 如果充电时是关机状态,屏上显示充电动画。如果是开机状态,屏幕右上角的电量指示符号会循环闪动。

2.3 如果是关机充电,屏幕中电池图标显示100%的画面,表示电已充满。如果是开机充电,当电量指示符号不再闪动时,表 示充电完成。

2.4 充电完成后,断开手机与充电器的连接并将充电器从电源插座上拔下。

注:支持电脑给手机充电。

## 3 **开启手机**

注:手机使用的环境温度介于 -10°C 和 45°C 之间。

3.1 长按电源按钮,以开启手机。操作系统启动后,短按电源按钮,切换屏幕的休眠和唤醒。

3.2 如果屏幕已自动锁定,请轻滑屏幕解锁按钮以解除锁定。

注:如果您使用个人识别号码(PIN)锁定了SIM 卡,请使用屏幕键盘轻触对应的数字键来键入PIN。轻触"确定"键, 以确认输入。当显示主界面时,就可以使用手机。

### 4 **关闭手机**

4.1 短按电源按钮 2 秒,轻触屏幕上的关机选项,点击确定关机。

注:1、短按电源键1秒,系统锁屏。2、短按电源键2秒,出现选项菜单:静音模式、飞行模式、关机。

### 5 **关闭屏幕**

5.1 如果手机和屏幕都是打开的,请短按电源按钮关闭屏幕。

■注:如果手机开启,而屏幕是关闭的,短按电源键会打开屏幕(短按电源键 1秒)。

## 6 **为电池充电**

6.1 仅可使用经认可,适用于此特定型号手机的充电器和配件。

使用其他类型的充电器和配件可能违反对手机的认可或保修条款,并可能导致危险。

切断任何配件的电源时,应握住并拔出插头,而不是拉扯电源线。

如果电池电量已完全耗尽,则可能需要等待30分钟左右,主界面上会出现充电提示。

# **六、了解您的手机**

### 1 **轻触屏**

手指手势您可以:

用手指轻触屏幕:

选择屏幕上的项目,包括选项、条目、图像和图标。

短按,可以启动此应用程序。

长按,您可以删除,有关详情,请查阅删除主界面快捷键。

手指手势您可以:

用手指轻触并按住屏幕:

移动主界面上的项目。

长按主界面空白处,您可以添加主界面快捷键。有关详情,请查 阅添加主界面快捷键。

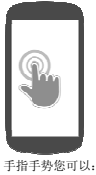

拖动

用手指轻触并按住屏幕上的项目,例如图像和图标。 保持手指与屏幕相接触,并移动到所需位置。 手指脱离屏幕,将项目放置在所需位置。

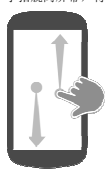

手指 指手势您可以 以:

滑动 动或轻拂:

将手指沿水平方向在屏幕上滑动,可以滚动浏览主界面、网页、壁纸图等等。

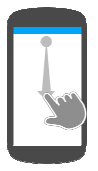

手指手势您可以:

放大:在屏幕上滑动张开两个手指。放大图像或网页的视图 。

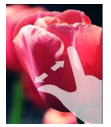

缩小:在屏幕上滑动合拢两个手指。縮小图片或网页的视图。

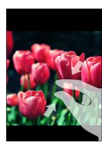

## 2 **主界面**

主界面上的电量控制小工具,可以帮你快捷开启WIFI、数据业务以及调整屏幕亮度,屏幕中间是主屏幕提示,点击主屏幕 提示会6条操作介绍,帮助您更快的了解手机用法,界面下方有拨号,通讯录,信息,主菜单等快捷方式。

长按主界面空白处,显示快捷键,小工具,文件夹,壁纸库,可以快速添加您喜欢的或是常用的应用程序到桌面。也可以将 您喜欢的图片设置为主界面墙纸。

《注: 轻触主界面图, 弹出主菜单抽屉界面, 轻触 图, 以返回到当前主界面。

2.1 多个主界面

手机支持多个主界面,这样您就可以有更多的空间来显示小部件、快捷方式或文件夹。

2.1.1 在主界面间切换:用手指沿水平方向滑动主界面,直至显示所需主界面。

2.1.2 浏览主界面:主界面上共有多个界面,若要进入其他的主界面,请用手指在界面上滑动,即可滑到主界面的左边 或右边。在当前界面上按下主页菜单按钮可返回主界面。每个界面都可以随意添加快捷方式、窗口小部件、文件夹(有 关详情,请参考添加主屏幕)。

2.1.3 添加主屏幕快捷键

您可以根据自己需要添加或下载应用的快捷键图标放在任意一个界面下,轻触并按住界面中的空白区域,出现"添加 到桌面"提示框。

您还可以轻触 打开抽屉界面,长按任意模块功能图标至主界面,添加该功能模块的快捷键。(如:添加拨号,您只 要长按"拨号"图标至主界面)。

注:具体添加主界面快捷键,有关详情,请阅读关于添加快捷方式、窗口小部件、文件夹及壁纸

2.1.4 删除主屏幕快捷键

2.1.4.1 长按主界面下要删除的图标快捷键, 图标会变大同时会出现"■"图标。

2.1.4.2 并将该图标拖至■,当"■"变红色"■"时松开,即删除此功能图标快捷键。

2.1.5 菜单 (menu) 功能

在主界面下,按"菜单"键,弹出选项菜单:添加、壁纸、搜索、显示通知、设置。

2.1.6 小工具和快捷键

2.1.6.1 小工具:是驻留在主界面的小型应用程序,它可以帮助您快速简便地访问信息。

2.1.6.2 快捷键:是可放置在主界面上的链接,它可以帮助您快速访问应用程序或包含联系人/书签的文件夹。

2.1.6.3 添加快捷键到主界面的步骤

注:长按主界面空白处,显示"添加到桌面"提示框:

2.1.7 轻触"快捷键":

2.1.7.1 应用程序:滚动浏览应用程序菜单,找到所需应用程序。轻触所需应用程序,以在当前主界面中创建快捷

**16**/ **48**

方式。

- 2.1.7.2 联系人:滑动联系人条目,找到所需联系人。轻触所需联系人,以在当前主界面中创建快捷方式。
- 2.1.7.3 设置:滚动浏览设置,找到所需项。轻触所需设置菜单,以在当前主界面中创建快捷方式,这样您就可以通 过轻触快捷方式访问设置。
- 2.1.7.4 书签: 滑动书签列表,找到所需书签。轻触所需书签,以在当前主界面中创建快捷方式。
- 2.1.7.5 音乐播放列表:您可以添加"全部播放"音乐的快捷键,也可以添加"最近添加的文件"。
- 2.1.7.6 直接拨打:轻触所需电话号码,以在主界面中创建快捷方式。您可以轻触快捷方式以直接拨打该电话号码。
- 2.1.7.7 直接发送短信:轻触所需电话号码,以在主界面中创建快捷方式。您可以轻触快捷方式以编辑和发送消息至 该号码。
- 2.1.8 轻触"小工具":

添加小工具以显示活动主界面窗口或您喜爱的应用程序或网页服务的空间,例如模拟时钟、电量控制、日历或音乐等 等。

2.1.9 轻触"文件夹":

您可以创建下列文件夹快捷方式

- 2.1.9.1 新建文件夹:添加一个文件夹、所有联系人、已加星标的联系人、有电话号码的联系人,可以在里面存储 您的主界面快捷方式。
- 2.1.10 对新建文件夹的操作:
	- 2.1.10.1 打开文件夹:

轻触文件夹,将打开显示文件夹内容的黑色面板。

2.1.10.2 关闭主界面文件夹:

再次轻触文件夹右上角X,关闭黑色面板。

2.1.10.3 移动主界面快捷方式至文件夹:

轻触并按住快捷方式图标,使其可移动至文件夹中,将快捷方式拖放至文件夹后松手。

注:小部件和文件夹不能移至文件夹中。

2.1.10.4 从文件夹删除主界面快捷方式:

轻触并长按住需要删除的快捷方式图标,图标会变大同时会出现"■"。拖至"■",当"■"图标变红色时松开, 即删 删除此功能 能图标快捷键 键。

2.1.1 0.5 重命名 名文件夹:

轻触文件夹快捷键,在"文件夹"名输入区轻按2秒,使用屏幕键盘输入文件夹名。

2.1.11 轻触"壁纸":

更改主界面的壁纸,可以使用手机中存储的图片作为壁纸。可以选择壁纸图库、动态壁纸、图库选项进行壁纸设置。

#### 3 **状态栏**

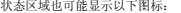

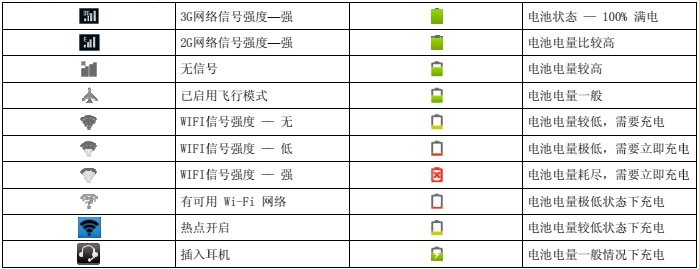

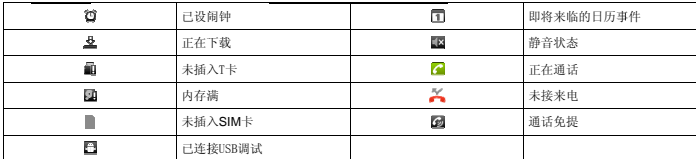

3 .1 状态通知

. 状态通知<br>通知区域显示通知图标,如:未接电话、新消息、电子邮件及即将到来的日历消息等。

3.2 清除状态通知

有通知信息时,请按住状态栏,然后手指向下滑动屏幕,即可开启通知面板,轻触右上角"清除"即可。

3 .3 开启通知 知面板

请按住状态栏,然后向下滑动手指,即可开启通知面板。如果出现多个通知,向下滑动可以检视更多的通知。您也可以 按下通知信息条,您可以打开相关信息(如:即将到来的日历消息,您可以轻触日历消息,查看日历相关详情)。

3 .4 关闭通知 知面板

方法1:按住通知面板底部的控制列,然后用手指在画面上向上滑动。 方法2:按下"返回"键。

## 4 **调节音量 量**

调节铃声量更来电铃声的音量,调节媒体音量则可变更声音通知和音乐或影片播放的音量。铃声音量和媒体音量 可以分别 别进行调节。

4 .1 调节铃声 声音量

按下手机上方侧面板的音量调节按键即可将铃声调整至您要的音量。画面上会出现铃声音量窗口,显示铃声音量。

若要快速将手机切换至静音模式,请按住电源键,然后点选选项选单中的静音模式。

4.2 调节媒体音量

在播放音乐或观看影片时,按下手机上方侧面板的音量调节按键可调整媒体的音量。画面上会出现音乐/影片音量窗口, 显示当前音量。

# **七、使用手机**

### 1 **呼叫**

#### 1.1 拨打语音电话

要拨打电话,轻触主界面中的拨号,打开电话应用程序。您可以:

1.1.1 轻触数字键输入号码, 选择拨号图标进行语音呼叫。

1.1.2 拨打固定电话:输入电话号码,固定电话号码前应加区号(本地电话除外),点击触屏上的拨号键来拨打电话。 如果输入的号码有误,请按清除。

1.1.3 拨打固定电话分机:要拨打带分机号的电话,按菜单键→暂停时项间延长2秒切换输入分机号前缀"P" 。在拨总 机号后,自动停顿数秒拨分机号。即依次输入:区号—总机号码—P—分机号码,然后点击触屏上的拨号键。

1.1.4 拨打国际长途电话:输入国家代码、区号及电话号码(中间不能有空格),点击触屏上的拨号键拨打。在输入国 家代码时需要拨出"+"号,可以通过长按0键输入。港澳台地区电话的拨打方法与拨打国际长途电话相同。

1.1.5 在通话记录中呼叫电话号码或联系人,或长按选择弹出菜单中的呼叫方式进行选择。

1.2 拨打紧急电话

即使尚未安装SIM 卡或SIM 卡已被封锁时,您仍可以进拨号界面拨打紧急电话。

1.3 取消拨号

点击拨号界面的"挂断"可以取消拨号。

1.4 接听来电

滑动接听按钮,即可接起电话。

- 1.5 拒接来电
	- 滑动拒接按钮,即可挂断电话。
- 1.6 通话中
	- **通话界面选项**: 等待/恢复、添加通话、挂断、拨号键盘、静音、免提等。
	- 1.6.1 轻触"等待"当前通话处于呼叫保持状态,轻触"恢复"当前通话解除呼叫保持状态。
	- 1.6.2 轻触"添加通话"可拨打新通话。之前的通话处于保持状态
	- 1.6.3 轻触"挂断" 国当前通话被挂断。
	- 1.6.4 轻触"拨号键盘"系统自动弹出"拨号键盘"。
	- 1.6.5 轻触"静音",以开启或关闭麦克风。当麦克风设置为静音后,状态栏中会出现静音图标。
	- 1.6.6 轻触"免提"开启免提功能,通话声音外放。
	- 1.6.7 通话界面下再按菜单键:较普通通话界面多出显示结束所有通话、交换通话、合并通话、保持、录音选项。
		- 1.6.8.1 轻触"保持"当前通话处于呼叫保持状态,再轻触"保持"当前通话解除呼叫保持状态
		- 1.6.8.2 轻触"录音"对通话内容进行录音。
		- 1.6.8.3 三方以上通话时,轻触"交换通话",可单独跟一方通话,另外几方被通话保持;
		- 1.6.8.4 轻触"合并通话",可建立电话会议。
- 警告:将手机放到耳边之前,请确保扬声器已关闭,否则可能会损害您的听力。
- 注:呼叫保持、多方通话需要网络营运商支持,具体可咨询当地运营商。

#### 2 **通话记录**

切换至通话记录可以找到全部、未接、已拨和已接电话记录,且都能显示电话号码或联系人姓名。关于呼叫功能,您可以 进行以下操作:

- 2.1 可呼叫号码或联系人。
- 2.2 长按姓名或号码,会弹出(此号码更多选项):呼叫、呼叫之前编辑号码、发送短信、保存到通讯录、添加到黑名单及 从通话记录中删除。

2.3 要删除通话记录中的所有记录, 按"菜单"菜单按钮, 轻触"清除通话记录"。

2.4 要查看黑名单的号码列表,按"菜单"按钮,轻触"来电防火墙"。

#### 3 **通讯录**

3.1 搜索

联系人→菜单键→搜索,进入联系人搜索界面。当您输入的字符与联系人的名字相关联,会出现在搜索框下方。点击即 可查看您想搜索的联系人。

3.2 新建联系人

通讯录→菜单键→新建联系人,进入到联系人编辑界面。您可以在相应条目中填入联系人的姓名、电话、住址等信息。 如要添加多个条目,点击 图标。输入各项联系人信息后,点击完成即可。

注:1、轻触"大头贴",您可以在应用程序选择图片,将其作为该联系人的"大头贴"图片。

3.3 查看联系人

从通讯录进入联系人列表界面。您的联系人都显示在一个按字母排序滚动的列表中。点击您想查看的联系人,可以查看 到该联系人更多的详细信息。点击 图标.可以进入您收藏夹中的联系人。在联系人详细信息界面,点亮收藏星标,即可 将此联系人添加到收藏夹。

3.4 编辑联系人

长按想要编辑的联系人→编辑联系人,或者进入联系人详细信息界面→菜单键→编辑联系人。您可以对您的联系人更改 或添加联系细节。也可以设定联系人头像。

3.5 分享联系人

进入联系人查看详细信息界面后→菜单键→分享。您可以通过电子邮件、蓝牙、信息等方式分享联系人信息给您好友。 3.6 显示选项

点击"菜单"键→显示选项,您可以激活或关闭仅显示有电话号码的联系人。可选择要显示联系人的位置,手机、SIM 卡位置中的任意1个或多个。

3.7 联系人分组

点击联系人分组,进入联系人分组界面,可以在预定的同学、朋友、家人、同事分组中添加分组联系人,也可以添加新

分组

3.8 删除联系人

长按想要删除的联系人**→**删除联系人,或者进入联系人详细信息界面,按"菜单"轻触"删除联系人"即可。 3.9 账户

点击账户,进入账户与同步设置,具体功能可查看设置账户与同步部分

3.10 导入/导出

点击联系人→菜单键→更多→导入/导出,即可分别从SIM卡和SD卡中导入联系人到本机中,也可以将本机中的联系人导 出到存储卡中备份。

3.11 容量查询

点击菜单键**→**更多**→**容量查询,查看手机和SIM卡位置联系人容量。

3.12 黑名单

点击黑名单,查看黑名单列表,也可以添加和删除黑名单

### 4 **信息**

#### 4.1 撰写和发送信息

4.1.1 在信息界面中, 轻触"撰写新信息", 打开撰写界面。

- 4.1.2 在接收者栏中,输入收件人号码或联系姓名。在输入电话号码或姓名时,接收者栏下方会显示匹配的联系人及手 机号码。轻触匹配到的联系人和已输入的手机号码,或继续输入所需电话号码即可。
- 4.1.3 如果您要给多个手机发送信息,请重复步骤 2或进入联系人列表进行勾选。
- 4.1.4 轻触输入内容文本字段开始撰写信息。
- 4.1.5 点击菜单键,添加主题、附件后信息转换为彩信。
- 4.1.6 轻触发送按钮以发送信息。
- ■注:如果要将信息保存为草稿以便以后修改,点击返回后自动保存并在相应短信会话列表右边显示红色"草稿"二字。 4.2 接收信息

根据不同的通知设置方式,收到新短信时,手机会响铃、振动或在状态栏显示信息图标。状态栏通知区域会显示新信息

图标,以提醒您收到了新信息。

注:要改变新信息的通知设置,在信息界面下按菜单键,点选"设置"→"通知设置"。 4.3 读信息

您可以用以下两种方式查看您的来信:

4.3.1 轻触状态栏上的通知区域(新信息图标在此显示),通知列表会打开。轻触新信息通知以打开并阅读信息。

4.3.2 轻触"信息"并阅读信息。

4.4 短信锁定或解除短信锁定

长按对话中的任意信息条,会弹出"信息选项"框,可以相应设置信息"锁定"或"解除锁定"。

注:如果您的信息被锁定,在您要删除信息时,会提示"是否将删除锁定信息吗?"。

4.5 呼叫电话号码/添加号码至联系人

4.5.1 长按对话中的任意信息条,会弹出"信息选项"框。

4.5.2 选择"呼叫XXX",呼叫该号码。

4.5.3 选择"将XXX添加到联系人",进入联系人编辑界面。

4.6 转发

长按对话中的任意信息条,会弹出"信息选项"框,选择"转发"以转发信息。

4.7 信息文本复制、粘贴和输入法

4.7.1 轻触并长按您要复制信息,会弹出"信息选项"菜单。点选复制短信文本,此条信息被复制到剪贴板中; 4.7.2 在您要粘贴的输入位置上,长按输入框,会弹出"编辑文字"选项菜单,点"粘贴"可以完成复制操作; 4.7.3 长按输入框,松分开手后会弹出"输入法"洗项菜单,点"输入法",即可选择您需要的输入法。

4.8 保存信息至SIM卡

长按对话中的任意信息条,会弹出"信息选项"菜单。点选转存到SIM卡。

4.9 查看信息详情

轻触并长按您要复制会话内的某条信息。会弹出"信息选项"菜单。点选查看信息详情,打开"查看信息详情"提示框, 查看信息类型、发送者或接收时间。

4.10 删除信息

轻触并长按会话内您要删除的某条信息。会弹出"信息选项"菜单。点选删除信息,弹出确认删除提示框,点击"删除" 则删除该条信息。点击"取消"则取消删除动作。

4.11 回复短信

轻触信息或信息会话以将其打开。在"输入内容"文本字段中,输入您的回复信息内容。轻触"发送"回复信息。

4.12 删除信息会话

在信息会话列表中,按菜单键,选择删除会话。选择要删除的会话点击删除即可删除整个会话内容。此方法可以全部删 除会话信息。

在信息会话详细查看界面,按菜单键,选择删除信息,可以删除此全部会话内容。

4.13 菜单编辑信息设置

在信息会话列表界面,轻触"菜单"菜单按钮→"设置"以更改短信设置。

### 5 **输入法**

手机提供两种输入法供您输入:谷歌拼音输入法和android键盘输入法。

5.1 选择谷歌拼音输入法

5.1.1 长按文本框,弹出"输入法"菜单。

5.1.2 轻触"输入法"→选择"谷歌拼音输入法"。

注:1.在谷歌拼音输入法界面,您可以点击中文/英文按键切换中英文输入法,或点击"123"图标切换至数字输入法, 在输入法界面点击相应字符进行输入。

5.1.3 轻触DEL键可删除错误的字母或字符

5.1.4 输入过程中,您可以按方向图标键进行翻页选择您需要的字。

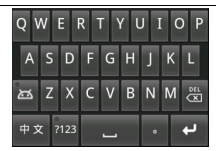

5.2 选择Android键盘输入法

5.2.1 长按文本框,松开后,会弹出"输入法"菜单。

5.2.2 轻触"输入法",轻触"android输入法"。

注:android输入法可供您选择三种英语输入方式:首字母大写英语输入法、大写字母输入法及小写字母输入法。 点击"?123"可切换至数字及符号输入界面,点击"ABC"切换至英文输入法,点击■图标可切换英文大小写输入法。

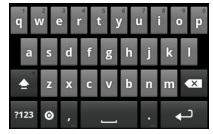

5.3 输入法下载及安装过程

操作步骤方法如下:

5.3.1 下载输入法安装包至存储卡中,并将存储卡插入手机。 5.3.2 在主界面→设置→应用程序→激活"未知来源"选项。 5.3.3 在文件管理器中选择您要安装的输入法,轻触"安装"按钮。 5.3.4 返回主界面,设置→语言与键盘→激活您安装的输入法安装包即可使用。

5.3.5 进入文本框,长按,弹出选项→输入法→选择已安装的输入法启用。

### 6 **浏览器**

6.1 打开浏览器

点击应用程序按钮 国再点击

6.2 进入一个网站

点击屏幕顶部的URL输入框,输入网页的URL地址后,点击"去往"(或者Android输入法键盘中的"开始")进入该网页。 6.3 打开一个新窗口

在当前屏幕,按菜单键,弹出菜单,点击窗口→新窗口。

- 6.4 添加书签
	- 在当前屏幕,按菜单键,弹出菜单,点击书签。

书签列表,按菜单键,弹出菜单,点击添加书签,编辑名称和地址后成功添加书签。

书签列表界面,点击访问最多和历史记录可查看对应网页,点击可直接跳转浏览。

6.5 刷新当前网页

在当前屏幕按 menu菜单键,弹出菜单,点击刷新,就能刷新当前网页。

6.6 停止打开一个网页

在网页打开时,点击URL右边 按钮,就能停止网页继续打开。

6.7 获取当前页面更多信息

在当前网页界面按菜单键,洗择"更多"。

6.8 退出浏览器

在当前网页界面按菜单键,弹出菜单,点击退出。

### 7 **设置**

7.1 无线和网络

手机配置了 WLAN、GPRS网络功能, 方便您通过移动网络获得超高速数据传输。如果 WLAN连接当前可用, 则会自动便用 WLAN 连接访问网络。在 WLAN连接断开后,您可以使用 GPRS网络连接。

」注:GPRS网络连接功能是否可用取决于手机中 SIM 卡的服务提供商。

7. 1.1 飞行模 模式

许多国家规定乘客在飞机上必须关闭电话功能。另一个关闭手机功能的方式是将手机切换到飞行模式。启用飞行模式 时,会关闭手机上所有的无线电功能,包括通话功能、数据服务、Wi-Fi。进入设置→无线和网络→飞行模式,点击 图标, 开启飞行模式。点击 ■图标, 切换至飞行模式关闭状态。 定方便您通过 式■ 设 一态

7. 1.2 无线网 网络(WLAN)

7.1.2 2.1 打开、 关闭WLAN

进设置→无线和网络→WLAN,点击■图标,使得图标变成■,WLAN被打开;也可以在设置→无线和网络→WLAN设 置→开启WLAN,反之关闭。

7.1.2 2.2 连接一 一个WLAN网络

.2.2 连接一个WLAN网络<br>打开WLAN后等待一段时间,使手机自动搜索到附近开放的在射程范围内WLAN网络。然后在WLAN设置菜单中选择一 个W.AN网络连锁有锁定图标,那就需要输入密码后,才能连接。连接W.AN网络后,在主界面右侧状态 栏会出现⇔ 图标,代表WLAN信号强弱。⇔图标白色越多,Wi-Fi信号越强。

只要选择WLAN网络后,就会自动一直连接射程范围内WLAN网络。如果有好几个WLAN网络在射程范围内,关闭WLAN 后再 再激活,此 此手机会自动 动选择最近使 使用的那个W WLAN网络。

7.1.2 2.3 添加、 删除WLAN网 网络

进设置→无线和网络→WLAN设置→添加WLAN网络,输入可用网络SSID,选择安全类型后可自动将WLAN网络添加至 "W WLAN网络" 列表。

在"VLAN网络"列表按住某个VLAN网络,在弹出的对话框中选择"不保存网络",就能删除该VLAN网络。 7.1.2 2.4 修改网 网络设定

长按搜索到的WLAN网络,您可以对已搜索到的WLAN网络进行设定。

7. 1.3 绑定 与便携式热 热点

7.1.4 4.1 USB绑定

插入USB数据线,进设置→无线和网络→绑定与便携式热点→USB绑定, 点击 图标,使得图标变成 开启USB绑定 功能,开启USB绑定后电脑可通过USB绑定网络上网。

7.1.4.2 便携式热点

进设置→无线和网络→绑定与便携式热点→便携式WLAN热点, 点击 图标,使得图标变成 开启便携式WLAN热点。 进设置→无线和网络→绑定与便携式热点→便携式WLAN热点设置→配置WLAN热点,输入网络SSID名称,配置安全

性,保存。设置成功后本机作为WLAN热点广播,其他WLAN设备可连接本机WLAN热点,并使用本机SIM卡上网。 7.1.4 移动网络

7.1.5.1 启用或关闭数据

该选项在设置→无线和网络→移动网络,复选框勾选时为激活状态,未勾选复选框时则为关闭状态。

7.1.5.2 接入点名称

也就是APN,它与开启选择的网络运营商有关。

7.1.5.3 网络运营商

可为SIM卡的手动或自动选择网络运营商。

7.2 通话设置

进入此菜单可设置固定拨号、语音信箱服务、快速拨号、IP拨号、接通挂断时振动、短信拒接来电、来电转接、呼叫限 制、来电等待等功能。

7.3 情景模式

本机内置了标准、静音、振动、户外四种情景模式,用户可根据需要启用任意一种。用户还可以添加自定义模式,情景 模式菜单,按菜单键,弹出框,点击添加,输入名称,保存。

除了静音和振动模式外,其他模式下用户还可以调节各种情景下的音量大小,更改手机铃声、通知铃声,设置振动、按 键操作音、选择操作音、屏幕锁定提示音、触感等功能的开启、关闭。

7.4 显示

您可以根据需要调节本手机亮度。还可以开启/关闭"自动旋转屏幕"功能,设置动画、屏幕超时等功能。 7.5 安全

安全设置可进行屏幕锁定设置、SIM卡锁定设置、开启/关闭密码可见功能、设备管理和凭证存储设置。

7.6 应用程序

进入此菜单可开启、关闭未知来源应用程式的安装,管理应用程式,查看正在运行的服务,查看存储空间使用情况,查 看电量使用情况,设置应用程式开发选项。

7.7 账户与同步

登入或注销社交网络账号,也可以管理同步及账号的其它设定。

7.8 隐私权

对手机进行恢复出厂设置,将清除手机上的所有数据,并恢复出厂默认设置。

勾选格式化SD卡,可以同步删除 SD 卡中的所有数据

小心:以上步骤会删除手机或者 SD 卡上的所有数据!

7.9 存储

检查存储卡容量及可用空间、卸载和安装SD卡、格式化SD卡(卸载后可格式化)、手机内存可用空间。

7.10 语言和键盘

设定操作系统的语言,设定屏幕键盘的选项及创建个人词典。

丝注: 1.创建个人词典,您可以在设置→语言和键盘→用户词典屏幕→按"菜单"键→添加→输入词条→确定或取消(轻 触确定,添加成功;轻触取消,词条未添加)。2.长按已经添加好的词条,会弹出此词条选项菜单,您可以进行编辑或删 除您已经添加好的词条。

7.11 语音输入与输出

可对文字转语音相关功能进行设置。

7.12 辅助功能

可开启/关闭辅助功能、开启/关闭按"电源"按钮结束通话等

7.13 日期和时间

设定日期和时间、时区及日期或时间的格式。

7.14 关于手机

检视状态消息、电量使用情况、法律消息等手机状态。也可检视手机的法律信息和软硬件版本信息。

#### 8 **电子邮件**

输入电子邮件地址,选择通讯协议,选择数据账户[可编辑无线局域网络或SIM卡来进行电子邮件的网络连接],设置接收服 务器和发送服务器地址,编辑用户名[用户名需使用自己生成的名称],编辑登陆邮箱的密码并保存设置,进入邮箱选项即 可进行邮件的撰写及收发。

注:不同商家邮件账号的通讯协议可能存在差异,通讯协议选择错误会导致您无法进行电子邮件的收发。

#### 8.1 打开电子邮件应用程序

点击应用程序按钮 再点击 图标。

8.2 设置电子邮件账户

轻触"电子邮件"图标,进入设置电子邮件账号界面。输入邮箱地址、密码及配置邮箱服务器后,即可收发邮件。 8.3 撰写和发送电子邮件

8.3.1 轻触应用程序按钮→"电子邮件"。

- 8.3.2 在电子邮件账户的收件箱中, 轻触菜单键→ "撰写"。
- 8.3.3 在"收件人"字段中,键入收件人的电子邮件地址。
- 8.3.4 轻触菜单按钮→发送。
- 注: 如果您想要将电子邮件的副本抄送或密送副本传送给其它收件者, 请按菜单键,然后选择添加抄送/密送地址。如果 要将邮件保存为草稿并在以后修改,轻触"另存为草稿",系统自动保存为草稿。

#### 8.4 删除电子邮件

在电子邮件账户的收件箱中,选中要删除的邮件,长按,弹出窗口菜单"删除",轻触确定,或打开您要删除的电子邮 件,点击删除按钮。

- 8.5 删除或编辑手机中的电子邮件账户
	- 轻触电子邮件打开,按"菜单"键,切换至邮件账户列表界面。要删除电子邮件账户:轻触并长按住要删除的账户,然 后轻触弹出菜单中的"删除账户"。

#### 8.6 编辑电子邮件账号设置

切换至您想要编辑的电子邮件账号,按菜单选,然后点选账户设置。进入此账户下常规设置界面。

可选取的设定:常规设置、通知设置、服务器设置。

## **八、应用程序**

#### 1 Adobe Reader

通过此程序阅读PDF、Word、Excel等文件。

## 2 ES**文件浏览器**

 ES文件浏览器( ES File Explorer)是一个功能强大的免费的本地和网络文件管理器和应用程序管理器,可管理T卡中的文 件。下载内容显示正在下载和已下载的文件和应用。

### 3 MM**商场**

 中国移动应用商场,Moblie Market,简称:MM商场,为手机用户提供一站式软件购买服务。用户通过CMNET、CMWAP和WLAN 访问MM商场,按照订购GPRS和WLAN资费标准收取流量费,商品订购资费按页面提示的价格收取。

### 4 SIM**卡应用**

本项功能由网络供应商提供,不同的SIM卡类型支持的SIM卡应用功能不同,进入此菜单后根据菜单提示进行操作。如果SIM 卡和网络供应商不支持该种服务,本功能将不能使用,要获得更多信息请与网络供应商联系。

### 5 **便签**

使用便签可以方便的记录一些文本事项。

轻触应用程序按钮→标签,点击图标进入标签,按菜单键,弹出框,点击新建标签,输入文本内容,按菜单键,保存。需 要删除标签,长按标签→弹出选项菜单→删除或按菜单键→弹出框,点击删除→标记界面→标记文件→点击删除

#### 6 **视频**

6.1 启动视频

轻触应用程序按钮→视频,启动视频,第一次启动视频菜单系统会自动去搜索存储卡内的所有视频文件,并生成文件夹 缩略图。

6.2 视频查看及处理

轻触应用程序按钮→视频→文件夹缩略图→点击需要查看的视频,进入查看界面。

6.3 查看界面操作

视频查看界面点击视频播放,点击视频界面出现视频调节菜单,可以进行快进、快退、播放上一个视频、播放下一个视 频、停止播放、暂停等操作。点击菜单按键可以进行原始尺寸播放、设置回放模式、调节声道等操作。

#### 7 **飞信**

手机飞信功能让您随时随地都可与好友保持畅快有效的沟通。

#### 8 **号簿管家**

通过移动网络将手机通讯录备份到"号簿管家"网站,让你随时随地备份恢复以及管理手机通讯录;采用多重加密技术, 确保安全备份;更有多种查询、管理方式,让您轻松掌控通讯录。

#### 9 **黑名单**

轻触应用程序按钮→黑名单,进入黑名单。

添加黑名单:按菜单键→添加,输入号码,选择拦截类型"语音来电、短信、所有来电和短信",确定,根据设置,黑名 单号码来电或来短信时被拦截。

查看黑名单记录:点击黑名单记录查看黑名单来电记录、点击短信记录查看黑名单短信记录。

删除黑名单号码:按菜单键→删除部分→标记需要删除的黑名单号码→按菜单键→确认删除,或直接长按黑名单号码→弹 出选项框→点击删除。

#### 10 **计算器**

支持基本数学运算、还支持三角函数、应三角函数、指数、对数等初等函数计算。经触计算器图标图、进入计算器界面,使 用屏幕上的计算器按钮输入数字和运算符。

#### 1 11 **客户服 服务**

方便的订阅和调整中国移动提供的通信服务。 客户服务是中国移动为客户提供的一站式电子自主服务,主要包括功能如10086热线、短信营业厅、掌上营业厅等。可以

#### 1 12 **录音机 机**

12. .1 启动录音 音机

轻触应用程序按钮→录音机,启动录音机。

12. .2 录音机界 界面操作

录音机界面点击。图标开放录音,选择录制文件类型,点击 "图标暂停录音,再点击 "图标继续录音,点击 "图标停止录, 点击▶图标试听录音文件,点击保存和放弃保存录音文件。按菜单键,您还可以查看录音列表、保存路 径等操作 作。

#### 1 13 **秒表**

支持秒钟计数,记录数据以手机存储为依靠,支持保存和显示所保存记录的功能。

#### 1 14 **日历**

1 4.1 打开日 日历:

轻触应用程序按钮→日历。

1 4.2 新建活 活动:

在日历界面,按菜单键→更多,选择新建活动。

1 4.3 查看日 日历:

在日历界面按菜单键可选择天、周、月或事件视图显示。

1 4.4 编辑日 日历:

1 4.5 删除活 活动 在日历界面,选择有日历的日期,进入日历事件界面,按菜单键→编辑活动,进入编辑日历。

查看某一活动,在活动信息界面按菜单键,选择"删除活动"便可对删除活动。

1 4.6 日历活 活动提醒

若您设置了事件提醒,当提醒事件临近时,在状态栏的通知区域会显示即将发生的事件的图标 国,将以铃声提醒您有活 动即将到 到来。

- 1 4.7 查看、 、解除或推 迟提醒:
	- 14.7.1 轻触状态栏上的通知区域打开通知菜单。
	- 14.7.2 轻触即将发生的事件的名称以显示事件。
	- 14.7.3 轻触"全部延迟"将所有的事件提醒推迟到您日历默认设置的时间后; 轻触"全部关闭"可关闭所有的事件提 醒。

#### 1 15 **时钟**

1 5.1 开启闹 闹钟:

轻触应用程序按钮→时钟→闹钟。

1 5.2 添加闹 闹钟

在闹钟界面下,选择"添加闹钟",进入闹钟设定界面,设置闹钟时间、重复周期、铃声、振动、标签。若重复周期未 设置,则 则闹钟只会提 提醒一次。

- 14.2.1 关 关闭/开启闹 闹钟
- 14.2.2 如果您已经设定了一个或多个闹钟,在闹钟列表界面,点击闹钟图标盲即可关闭/开启闹钟。您也可以在闹钟编 辑界面点击"启用闹钟"来开启/关闭闹钟。 **344**<br>,在状态栏的通知<br>知菜单。<br>知菜单。<br>菜子件。<br>菜果推迟到您日历<br>课师的学习<br>种中,在闹钟列表界<br>时中。<br>有同钟。您是
- 1 5.3 变更闹 闹钟设定

如果您已经设定了一个或多个闹钟,选中已有闹钟,您还可以变更这些闹钟的闹钟音量、闹钟延迟时间等设定。

1 5.4 闹钟设 设置

闹钟列表界面按菜单键选择设置,进入闹钟设置界面:可以设置静音模式是否闹钟、闹钟音量、再响间隔、持续时间 及音量 量键在闹铃过 过程中的作 用。

#### 1 16 **世界时 时钟**

以动画的形式呈现各个国家城市的时间显示。

### 17**手机视频**

支持在线收看手机视频功能。

### 18 **手机阅读**

支持手机阅读功能。

### 19 **搜索**

支持各类搜索功能,包含网络、标签、信息、应用程序、通话记录、通讯录、音乐等功能的搜索。输入关键字,本地内容 加载在搜索列表中,点击进入对应的功能列表。

### 20 **搜索通话记录**

支持搜索所有通话记录

### 21 **随**e**行**

随e行WLAN是中国移动推出的一种无线宽带接入业务,利用随e行客户端软件,在WLAN信号覆盖区域,用户可以便捷告诉的 接入互联网,从而进行各种业务访问。

#### 22 **图库**

23.1 启动图库

轻触应用程序按钮→图库,启动图库,第一次启动图库菜单系统会自动去搜索存储卡内的所有图片和视频文件,并生成 文件夹缩略图。

23.2 图片查看及处理

轻触应用程序按钮→图库→文件夹缩略图→点击需要查看的图片,进入查看界面。

23.3 查看界面操作

图片查看界面双击图片放大和缩小操作,左右滑动切换上一张下一张图片,点击播放幻灯片以幻灯片形式播放完所有图 片,点击菜单还可以分享、删除图片。更多请根据菜单提示操作。

**36**/ **48**

### 23 **我的收藏**

进入我的收藏可以查看音频、视频、图片,详细操作可参考对应的音乐、图库说明。

## 24 **下载内容**

进入下载内容可以查看到所有下载的视频、图片、音频、apk文件,也可以点击播放该文件

## 25 **相机**

26.1 启动照相机

轻触应用程序按钮→相机,启动照相机。

#### 26.2 切换相机和视频模式

- 26.2.1 轻触取景界面的拍照键 即可取景拍照。
- 26.2.2 若您要拍摄视频,您可以往上移动 中间的小黑点,便能调节至拍摄模式;往下移动便能调节到拍照模式。 (拍摄时,点击 ● 按钮便能进行拍摄,拍摄时间会在屏幕左下角显示,点击 ● 按钮,拍摄即停止,并自动保存。)
- 26.3 菜单键功能

如果您在相机界面下,按"菜单"键,出现按钮选项菜单:

22.3.1 切换到摄像/拍照:可以在摄像与拍照功能之间进行切换。

- 22.3.2 图库:您可以进入相册集合列表界面,您可以查看相册里已有的相片或图片信息。
- 26.4 视频或照片查看

拍摄照片或拍摄视频后,点击右下角预览图片或视频框,即可进入预览图片或视频查看界面。

#### 26 **移动门户**

点击进入移动的门户网站wap.10086.cn

## 27 **移动梦网**

点击进入移动梦网主页wap.monternet.com

#### 28 **音乐**

29.1 把音乐文件拷入存储卡:

用USB线连接pc机和手机,直接拷入音乐文件;或者用读卡器把音乐文件拷入存储卡后,再将存储卡放入机器。

注:音乐应用程序只播放存储在您存储卡中的音频文件。打开音乐前,请确保需要的音频文件已复制至您的存储卡中。 29.2 打开音乐

轻触应用程序按钮→音乐。

29.3 播放界面说明

直接点击某音乐就能进行音乐播放。点击 国图标暂停;点击 国 图标播放;点击 国 图标播放下一首,长按为快进;点击 ■图标播放3秒之内为播放上一首,3秒之后点击为重新播放当前歌曲,长按为快退;点击 ■图标进入正在播放列表;点 击 国为随机播放。 —— 【三 第二 】为进度条, 显示歌曲播放进度, 点击进入光标条可定位播放时间。

29.4 媒体库

您可以根据自己的爱好下载个人专辑和不同类型、格式的歌曲,系统将根据艺术家、专辑、歌曲进行自动分类显示歌曲, 方便用户查找。

29.5 播放列表

根据您下载的歌曲显示歌曲的详细信息,包括:名称、时间、专辑及表演者信息。

注:若您想添加艺术家、专辑或歌曲至现有的播放列表,在"添加至播放列表"选项菜单中长按任意歌曲名称将歌曲添 加到播放列表中。

#### 29 **音乐随身听**

支持手机音乐在线播放软件,软件具备歌词显示,并集歌曲下载,在线实时听歌,彩铃定制等功能于一体。用户可以第一 时间聆听中国移动无线首发的最新音乐,感觉最热最流行歌曲,实时了解最新音乐咨讯及娱乐新闻。同时提供会员注册和 升级的途径。

#### 30 **应用备份**

支持应用、数据的备份与恢复。点击应用备份,选择要备份的应用。点击数据备份,选择需要备份的数据进行备份。备份

完成后生成备份文件包,点击恢复,选择需要恢复的文件,进行应用及数据的恢复。

## 31 **游戏大厅**

支持手机在线游戏、游戏下载及社区功能。

## **九、USB连接**

当手机与电脑连接时,手机的状态的通知区域将出现 USB 通知信息。点击USB通知栏→USB已连接→开启USB 存储功能:轻 触打开 USB 存储,即可开启USB存储。可向存储卡导入/导出音乐,游戏,视频等文件交互。

#### **关闭** USB**存储**

当手机与电脑断开连接时,您需要关闭USB 存储器。您在电脑上移除后也需要在本手机中关闭USB存储功能。打开状态栏 上的"通知区域"打开通知菜单,轻触关闭USB存储模式,即可关闭USB存储。

在: 先关闭USB存储模式, 再拔出USB线。

#### Ø

# **十、原厂配件**

有关各配件的供货情况,请向您当地的经销商查询。以下是有关配件使用的一些注意事项:

- 1 请将所有配件放在小孩接触不到的地方。
- 2 切断任何配件的电源时,应握住插头拔出而不是拉扯电源线。
- 3 定期检查汽车中的所有手机是否已正确安装并且操作正常。
- 注:仅可使用经制造商认可的电池、充电器和配件。使用其他类型的电池、充电器和配件会违反认可或保修条款,并可能

导致危险。

## 1 **为什么要使用原厂配件**

电池和充电器是本手机关键组成部分,它们在保障本手机的正常工作和您的安全方面,起着至关重要的作用。我们长期的 客户调查和售后服务实践表明,手机故障是在很多情况下由于使用了不合格的配件,特别是电池和充电器。

## 2 **使用不合格的电池和充电器的危害:**

2.1 自身使用寿命缩短,电池的充放电次数显著少于原厂的电池。

2.2 大大缩短本手机的使用寿命,不稳定的电压会严重的影响手机电路的正常工作,带来永久的损害。

2.3 影响本手机的性能和可靠性。

警告:未认证配件可能发生燃烧爆炸,危害消费者的人身安全。

# **十一、手机常见问题及解决办法**

与售后服务商联系前,进行以下简单检查,或许能为您避免多余的维修时间和费用的浪费。

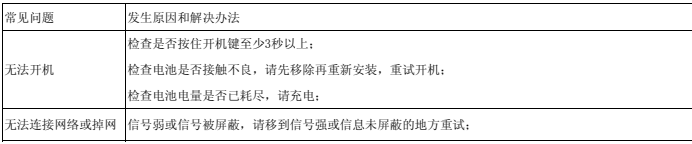

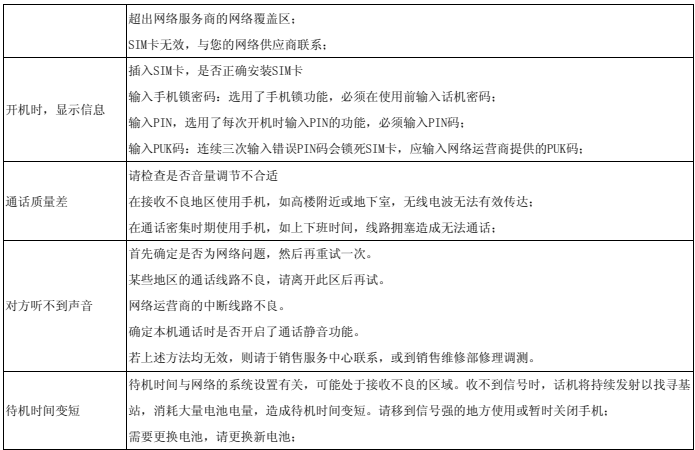

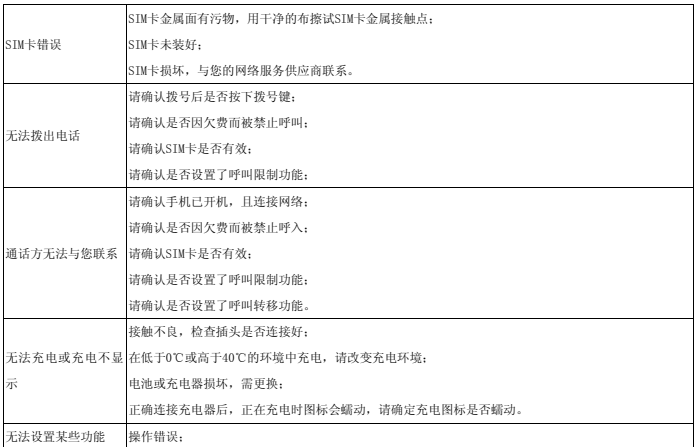

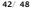

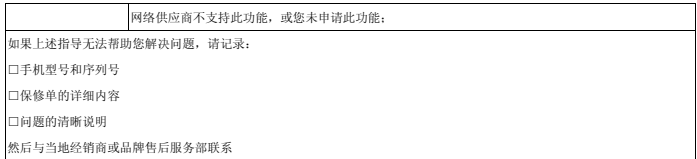

## **十二、健康和安全**

### 1 RF**信息**

您的手机是一部低能量无线电收发器。开机时,手机发出低水平的无线电波(RF) 。 世界各国政府均采用由科学专业组 织,如国际非电力放射保护委员会(ICNIRP)及电力电子工程师学院(IEEE)所制定的国家安全指引。这些指引确立了一 般人口暴露于无线电波的认可水平。其计算包含了任何测量上的差异,如年龄水平和健康水平,为所有人类都提供了安全 范围的保障。

#### 2 **电池**

2.1 请不要使用已经损坏的充电器或电池。

2.2 请正确使用电池,不要将电池短路,这将损坏电池,并产生热量,可能引起火灾。

2.3 禁止将电池放在高温下或丢入火中,这会引起爆炸。

2.4 应将废旧电池返还给供应商或放在指定的回收点,不应与生活垃圾一起弃置。

2.5 电池充电时间取决于剩余电量,电池类型,以及充电器。电池可以被充电上千次,但会渐渐损耗。当待机时间明显短于

正常待机时间,请购买新电池。

- 2.6 请使用此手机专用及授权的充电器和电池。
- 2.7 当充电器未在使用时,请断开充电器与电源的连接。
- 2.8 请不要操作充电时间过长,这将损害电池,缩短电池寿命。

2.9 极端热冷温度会影响充电量,请预先降温或加温至正常温度(当温度低于零摄氏度,锂电池会受影响)。

#### 3 **交通安全**

手机具有强大的无线语音通讯功能,几乎可以在任何时间、任何地方进行通话联络。因此,用户应该承担一些重要的责任。 3.1 开车时,驾驶是您首要的职责。驾驶汽车时接听电话应提高警惕,并遵守当地规定。

- 了解无线手机及其功能,如快速拔号和重拔。这些功能,可以协助您便捷地拔打电话,而不会使您在驾驶时分心。 如 果有免提装置,应使用免提装置。如果有可能,使用任一种现在供应的免提附件,可以提高无线手机使用的方便性和安 全性。
- 3.2 把无线手机放置在易于找到的地方。不需要从道路上转移视线即可使用手机。如果在不方便的时间收到来电,尽可能应 用语音信箱应答电话。 告诉通话对方您在开车;必要时,在交通拥堵或气候恶劣的情况下挂断电话。下雨、雨夹雪、下 雪、结冰甚至交通拥挤时都很危险。
- 3.3 安全气囊、刹车、速度控制系统与油料喷射系统应不受无线传输影响。如您遇到如上问题,请与汽车经销商联系。
- 3.4 在加油时请关闭您的移动电话,同样的情况也适用于禁止使用双向无线设备的地方。请不要将易燃、易爆物品与移动电 话放在一起,内部的火花可能引起燃烧。
- 3.5 在飞机起飞前请关闭移动电话。为防止对飞机通讯系统的干扰,在飞行中决不允许使用话机。在飞机未起飞时使用话机 应按照安全规定征得机组人员允许方可。 请确认飞机在飞行过程中,手机不会应闹钟自动打开手机。

### 4 **操作环境**

无论在任何地方都应遵守此特殊规定。如果禁止使用或可能带来危险时请关闭手机。 当连接手机与其他设备时,应该阅读用户手册,详细了解安全说明,禁止与不兼容的产品连接。 为了您操作满意和人身安全,用户应该在正常的工作位置使用手机(举到耳部,天线指肩臂上方) 。 手机适用的环境温度请保持在-10℃至 50℃之间。

#### 5 **电子设备**

大多数电子设备屏蔽无线电信息,咨询制造商有关信息。

- 5.1 起博器: 保持手机距起博器 6 英寸(15cm)以上的距离;不应该在胸前口袋中携带手机;使用起博器另一侧的耳朵接 听手机通话,降低可能造成的干扰。如果您怀疑手机干扰作用,请立即关闭手机。
- 5.2 助听器: 部分数字无线手机可能会干扰助听器工作, 如果存在这种干扰, 请与助听器制造商联系。
- 5.3 其他医疗器械:如果您使用其它个人医疗器械,请咨询器械制造商,确认这些器械是否屏蔽无线电波。医生可以协助您 获取这些信息。如果康复设施附近有标示禁止使用手机,请关闭手机。
- 5.4 汽车装置:无线信号可能会影响安装在汽车里的电子设备,请向设备制造商确认有关信息。

#### 6 **紧急电话**

本手机与其他无线电话一样,使用无线信号,无法保证在所有情况下连接。因此,对于重要通话,例如医疗紧急情况,请 不要仅仅依靠无线手机。

为确保呼叫与接听电话,手机必须在有足够信号强度的网络服务区域保持开机状态。

如果要拨打紧急电话,请通过待机状态下,输入当地紧急电话号后,点击"呼叫" ,发出呼叫。

### 7 **其他重要安全信息**

请您使用原配的或经厂商认可的配件。使用任何未经认可的配件,都有可能影响话机的使用性能,损坏您的话机,甚至导 致人身危险。 手机会产生电磁场,请不要放置在诸如计算机磁盘之类的磁存储媒质附近。附近的电视、电话、收音机和个 人计算机等电器设备会干扰电话的使用,从而影响电话的性能。 请不要与其它不配套的设备连接。 只有专业人员有资格 维修手机或在汽车中安装手机相关设备。

### 8 **维护和保养**

此产品经过精心设计和高技术生产,请小心使用。以下建议让您能够在长时间中愉快使用手机。

- 8.1 请勿让小孩或宠物接触手机,可能引起小孩窒息或手机损坏。
- 8.2 保持手机干燥,避免各种液体进入手机内部,以免造成损坏。
- 8.3 请勿湿手操作手机,可能会引起触电。
- 8.4 请不要在高温环境存放手机,会缩短电子设备寿命,损坏电池,或融化配件。
- 8.5 请不要在低温环境存放手机,当手机恢复正常操作温度,水蒸气会进入手机内部,损坏手机电路板。
- 8.6 请不要将您的电话暴露在强烈日光之下,避免受热。
- 8.7 请不要将您的电话放在易燃的液体,气体或易爆的物体附近。
- 8.8 请不要扔放, 敲打手机, 粗暴地对待手机, 会毁坏内部电路板。
- 8.9 清洁话机时,请使用较为潮湿的或防静电的抹布,不要使用干燥的或易产生静电的抹布。清洁手机表面时不要使用清洗 剂等化学制品。请先关机,然后清洗手机。
- 8.10 请不要油漆您的手机,颜料会阻碍手机的正常使用。
- 8.11 如果您的手机有闪光灯,请勿太靠近眼睛,以免伤害眼睛。

8.12 如果您的手机或电池弄湿了,手机内部的标签损坏,即使在保修期内,售后服务商不能保证生产商的质量保证。

### 9 **有害物质说明**

本产品在设计和生产时,采用了易降解、易回收、利用率高的环保材料、技术工艺,遵循了电子信息产品有毒有 害物质或元素控制国家标准和行业标准,达到了《电子信息产品污染控制管理办法》的环保要求。

### 10**产品回收**

废旧产品请勿随意拆卸或丢弃,请送到电子产品指定回收机构或退还销售商。

# **十三、权利说明**

#### **辐射波照射和吸收比率(SAR)信息**

您的移动设备是无线电发射机和接收机。 它的设计使其不会超出国家标GB21288-2007建议的无线电波辐射限值。 这些标准 包含了一定的安全系数, 以确保各个年龄和健康状况的人群的安全。

移动设备的辐射标准采用的计量单位被称作比吸收率(SAR)。标准中规定的比吸收率限值是任意10g生物组织, 任意连续 6min平均(SAR)值不超过2.0W/kg。 在测量比吸收率时均采用标准操作位置,同时设备在所有被测频段上的发射功率经验证 均为最高级别。 鉴于本设备被设计为仅使用连接网络所需的功率级别, 所以设备在操作中的实际比吸收率可能低于最大值。 实际比吸收率会随许多因素而变化,例如您与网络基站之间的距离使用设备配件也可能导致不同的比吸收率值。 本产品电磁 辐射比吸收率(SAR)最大值为0.533W/kg, 符合国家标准GB21288-2007的要求。

## **环保表示和产品中有毒有害物质或元素的名称及含量的说明**

#### **1、环保标识的说明**

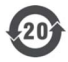

本产品根据国家法规《电子信息产品污染控制管理办法》的相关规定,采用了国家行业标准《SJ/T 11364-2006 电子信息产品污染控制标志要求》中电子信息产品污染控制标志,标志标明产品中含有某些 有毒有害物质或元素;图形中间的数字,明示出电子信息产品的环保实用期限,单位为年;图形外圈由 带有箭头的线条组成的一个循环的圆,表示电子信息产品是可以回收利用的。

#### **2、产品中有毒有害物质或元素的名称及含量**

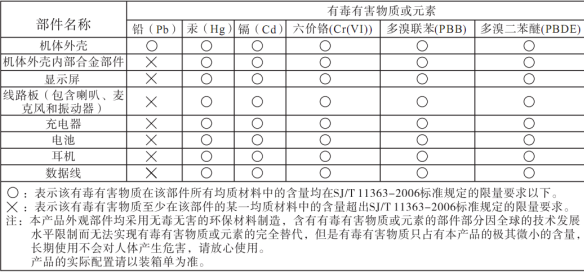